# **Návod k podání Průběžné a Závěrečné zprávy projektu**

Tento návod shrnuje postup pro podání Průběžné příp. Závěrečné zprávy (dále jen "Zpráva") v ISTA. Dokument se vztahuje k projektům se "starými" verzemi Všeobecných podmínek, tj. verze 1-4, (dále jen "staré zprávy") i s "novými" verzemi Všeobecných podmínek, tj. verze 5 a 6 (dále jen "nové zprávy").

Pokud se staré zprávy v něčem liší, je takový rozdíl vždy uveden v červeném rámečku.

# **1 Základní informace**

## **Kdy?**

Termín pro podání Průběžné zprávy je 30. 1. roku následujícího po vykazovaném roce. Závěrečnou zprávu pak podáváte do 30 kalendářních dnů ode dne následujícího po dni, kdy projekt skončil.

## **Kdo?**

Zprávu může vyplňovat kdokoli s oprávněním "zobrazení i úpravy", podat ji však může pouze vlastník projektu. Rozsah oprávnění jednotlivých osob zjistíte v kartě projektu v záložce "Souhrn informací o projektu".

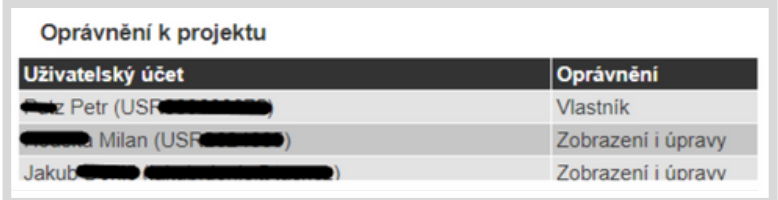

## **Jak?**

Pod ikonou ? vždy naleznete nápovědu k vyplňované buňce.

## **Kde?**

Zprávu naleznete v kartě projektu v záložce "Přehled zpráv"o projektu".

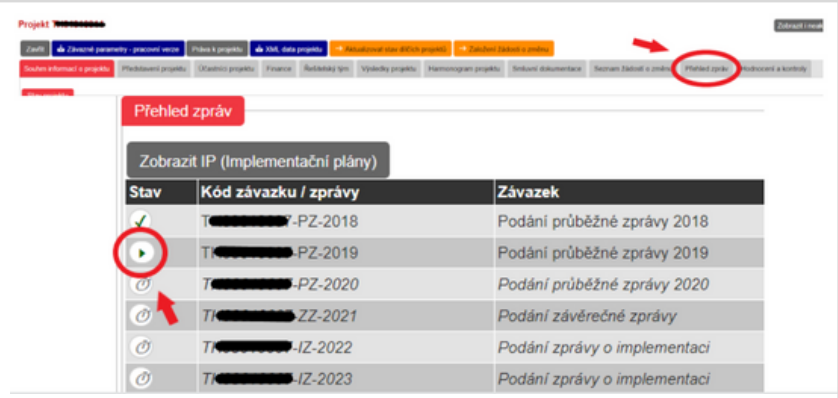

Vlastník projektu ji pak najde i ve svých "pracovních činnostech" (pravý horní roh obrazovky) pod úkolem "Příprava a podání zprávy".

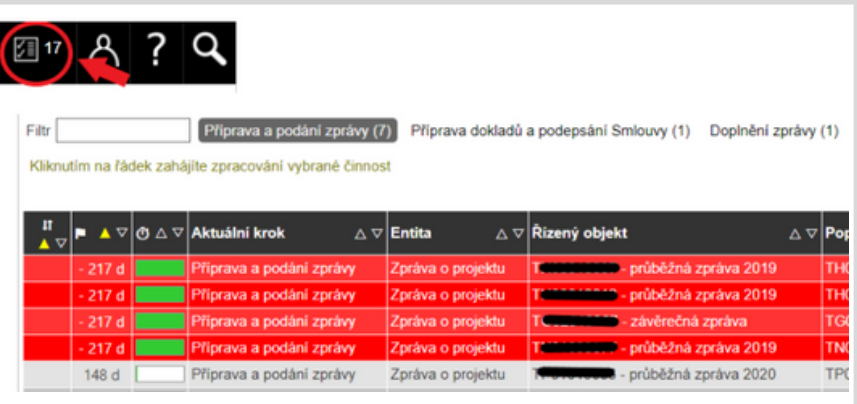

# **2 Řešitelský tým**

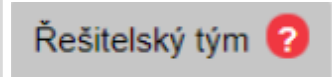

**V této záložce můžete aktualizovat informace o řešitelském týmu:**

**přidávat osoby**

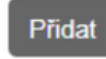

- přidávanou osobu nejprve zkuste vyhledat podle rodného čísla, poté podle jména a příjmení, pouze pokud danou osobu takto nenaleznete, vytvořte ji v systému nově
- při vytváření nové osoby dbejte zejména na správnost rodného čísla

**upravovat údaje stávajících osob**

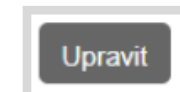

**upravovat výše úvazků ve sledovaném roce**

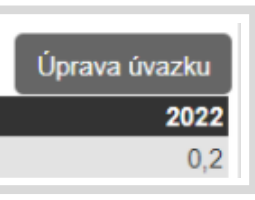

Pokud se některý z členů řešitelského týmu zapojil do řešení projektu a dále se již projektu neúčastní, uveďte u něj pouze nulový úvazek ve sledovaném roce, danou osobu neodstraňujte.

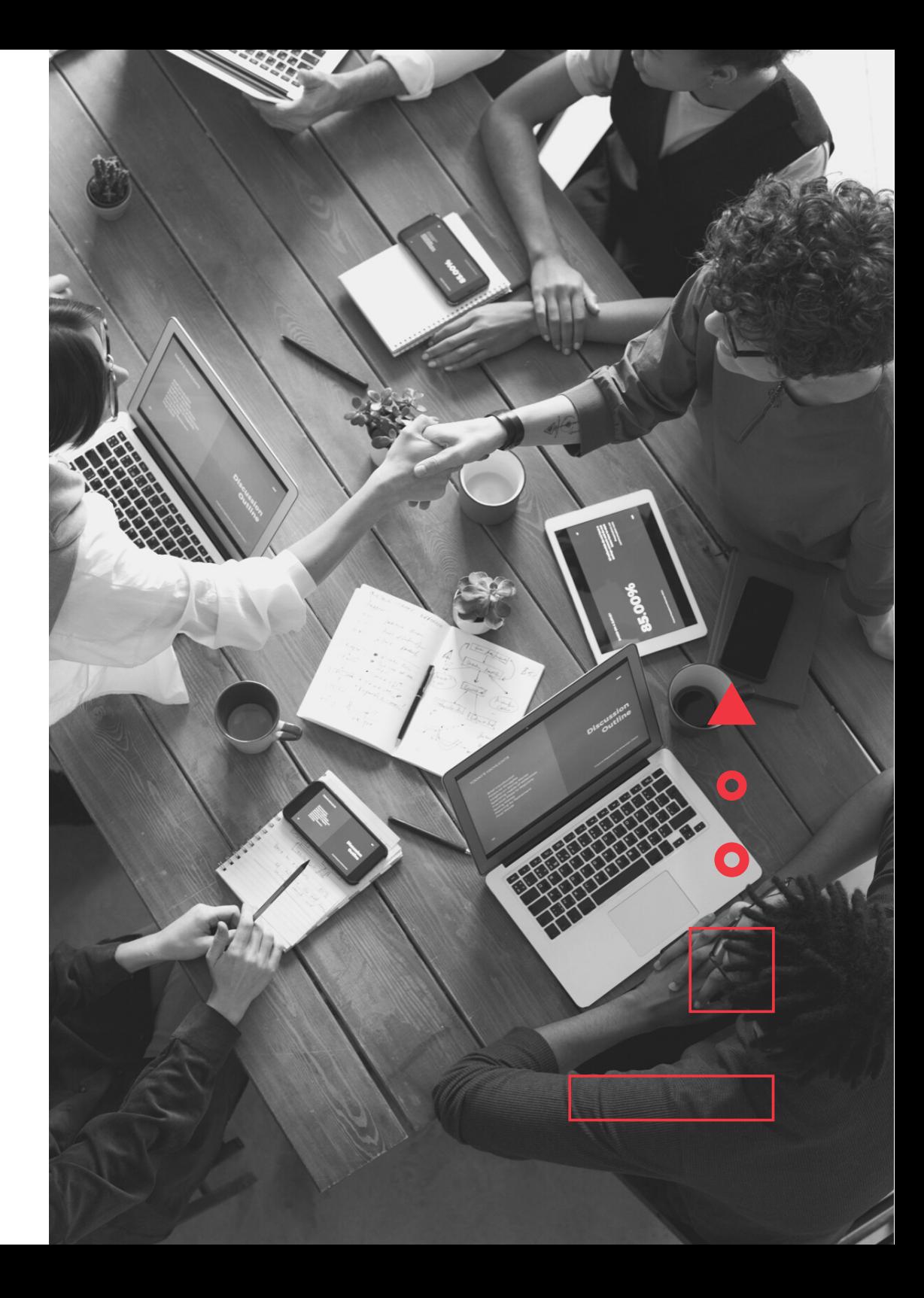

# **3 Cíle/činnosti**

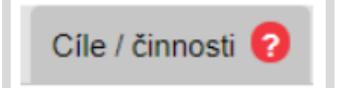

Zde, prostřednictvím tlačítka "UPRAVIT", stručně shrňte posun k cílovému stavu za sledované období. Detailnější informace uveďte až v odborné zprávě.

**Ve starých zprávách se u některých soutěží vyjadřujete také k dílčím činnostem daného období a milníkům.**

## **Konkrétně u:**

- 2. VS programu EPSILON
- 3. VS programu EPSILON
- 1. VS programu ÉTA
- 1. VS programu THÉTA

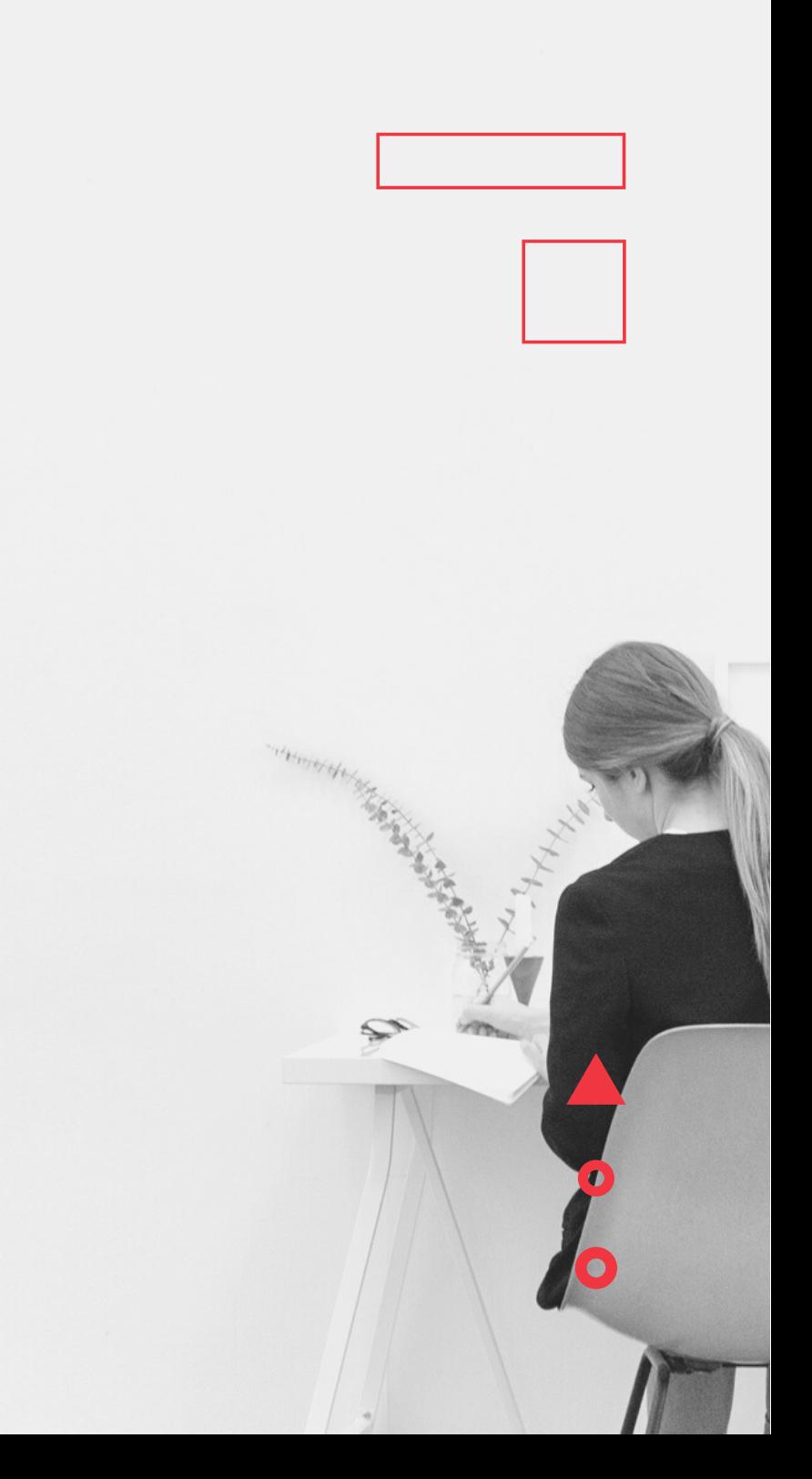

# **4 Výstupy/výsledky projektu**

## Výsledky/výstupy projektu

U jednotlivých výsledků popište činnosti vykonávané ve sledovaném období, které vedly/povedou k dosažení daného výsledku.

Pokud bylo výsledku ve sledovaném roce dosaženo, změňte jeho stav na "Dosažen" a vyplňte skutečný termín jeho dosažení. Do záložky Přílohy, která se nachází přímo u výsledku, pak nahrajte dokumenty prokazující dosažení výsledku.

Naopak pokud výsledku dosaženo nebylo a nebude jej dosaženo ani v následujících letech řešení projektu, uveďte stav "Nedosažen".

V ostatních případech ponechte stav "Realizace probíhá".

Výsledek musí být dosažen do konce doby řešení projektu, nemusí být ale dodržen konkrétní termín uvedený v ISTA. Pokud není dodržen konkrétní termín dosažení výsledku uvedený v ISTA, je vhodné tuto skutečnost zdůvodnit v Odborné zprávě.

Projekty s verzí Všeobecných podmínek 1-4 musí výsledku dosáhnout do data uvedeného v Závazných parametrech řešení projektu, popř. zavčasu podat žádost o změnu projektu.

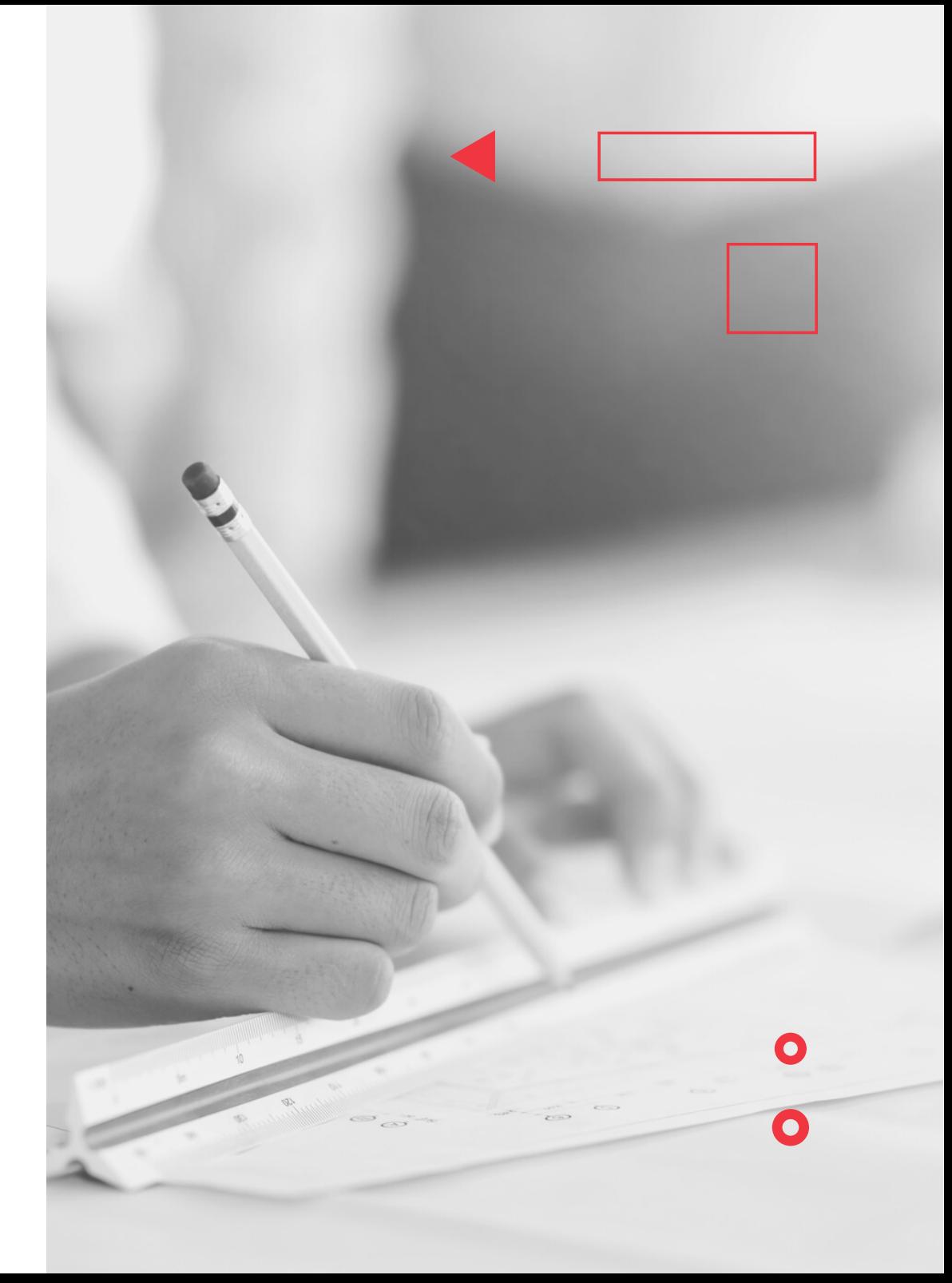

# **5 Implementačí plány**

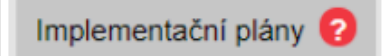

Ke každému dosaženému výsledku je nutné přiřadit implementační plán, v němž popíšete způsob využití dosaženého výsledku v praxi.

Pod jeden implementační plán můžete zahrnout i více výsledků, pokud tyto tvoří logicky provázaný celek. V případě, že některý z výsledků z takovéto skupiny bude dosažen až v pozdějším roce řešení projektu, lze implementační plán vytvořit až v roce, kdy je dosaženo posledního výsledku ze skupiny, nejpozději však v Závěrečné zprávě projektu.

## **Implementační plán můžete vytvořit:**

a) přímo v kartě výsledku v záložce Výstupy / výsledky projektu

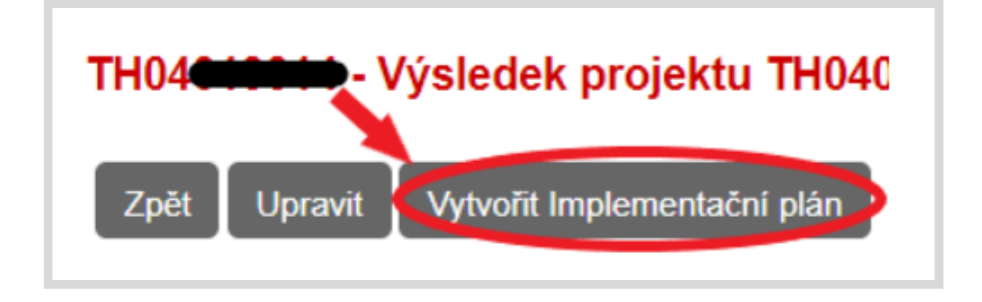

### b) v záložce Implementační plány

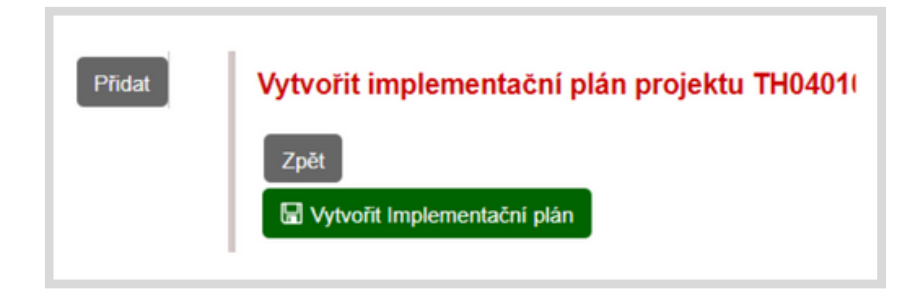

K takto vytvořenému implementačnímu plánu přiřaďte některý (popř. některé) z dosažených výsledků.

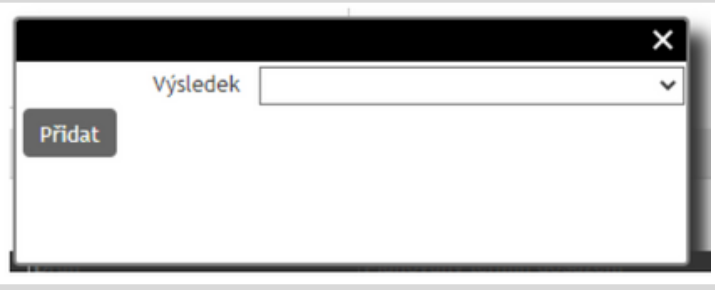

Implementační plán můžete editovat a vyplňovat přes tlačítko Zobrazit u konkrétního plánu, a poté přes tlačítko Upravit.

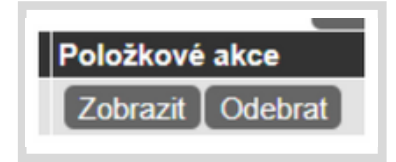

# **6 Finanční část**

## Finanční část

Zde uvádíte skutečné čerpání rozpočtu za daný rok u daného účastníka projektu (souhrnná částka za celý projekt bude dopočtena automaticky).

## **Dbejte na to, že vykazované částky jsou v přesném souladu s oddělenou účetní evidencí, která je přílohou Zprávy.**

Vyplňujete POUZE kolonky u jednotlivých nákladových položek (osobní náklady, subdodávky,...), pole Požadovaná podpora, popř. pole Ostatní veřejné zdroje (ve Zprávě se položka zobrazí pouze v případě, že jsou tyto zdroje v dané veřejné soutěži povoleny) a pole Vrácená podpora za dané období. Ostatní položky budou automaticky systémem dopočteny.

V nových zprávách se nevyplňují náklady čerpané nad rámec projektu. Vyplňujte pouze náklady, které jsou "z projektu" (jsou uvedeny v Závazných parametrech).

Pozor si dejte na limity u některých nákladových položek (zejm. subdodávky a nepřímé náklady při metodě výpočtu flat rate). Při překročení těchto limitů bude systémová kontrola hlásit chybu a Zprávu nebude možné podat.

## **Požadovaná podpora**

- podpora, kterou jste ve sledovaném období reálně využili na zaplacení nákladů daného období (zahrnuje i podporu převedenou z předchozího roku)
- příjemce má povinnost nejprve čerpat podporu převedenou z minulého roku, až po té může čerpat podporu zaslanou mu na sledované období

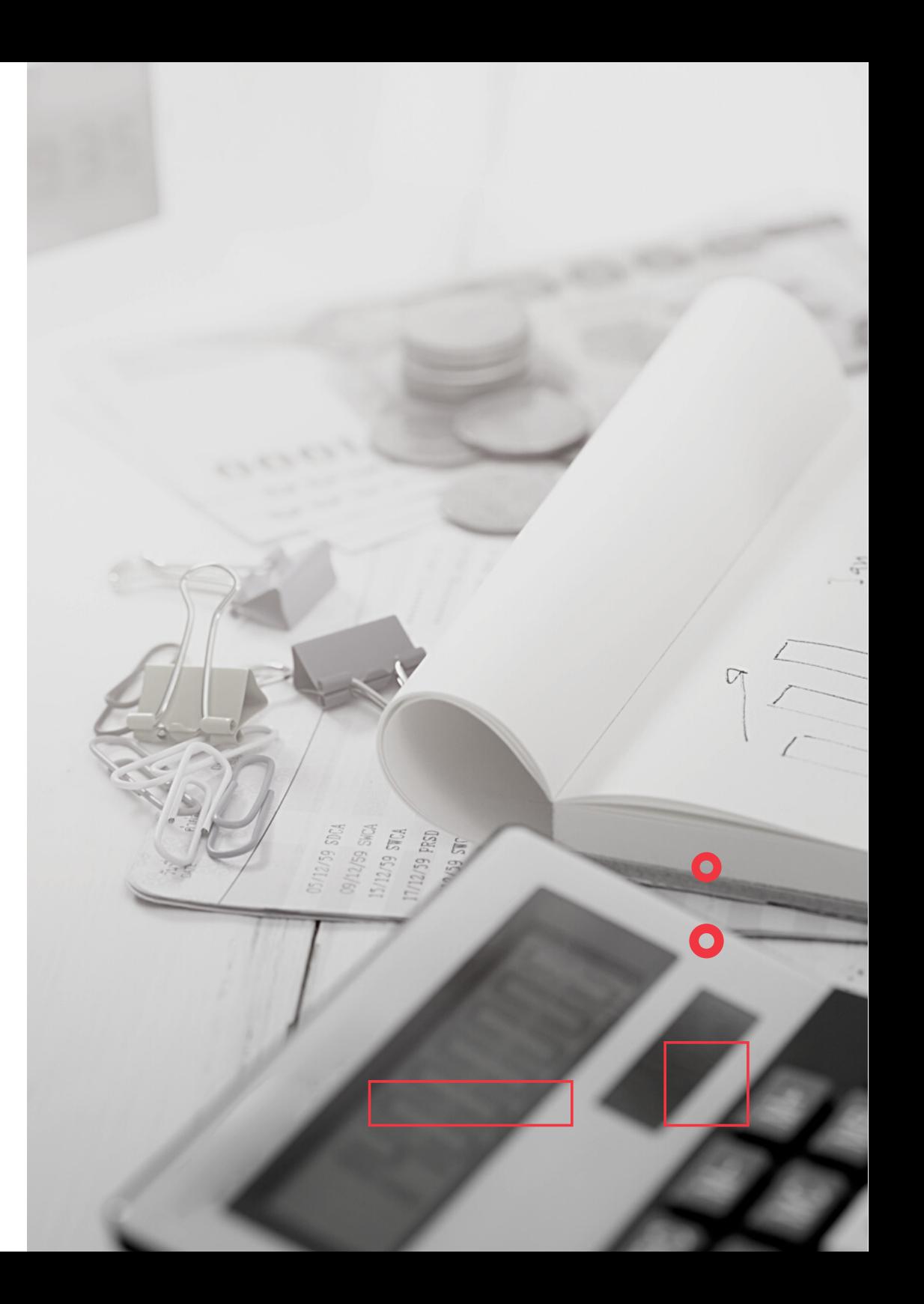

## **Ostatní veřejné zdroje**

ostatní veřejné zdroje, které jste ve sledovaném roce reálně využili na zaplacení nákladů daného roku (pouze u projektů z té veřejné soutěže, kde jsou povoleny)

## **Ostatní zdroje**

automaticky vypočítaná částka, která je rozdílem skutečně čerpaných nákladů a skutečně čerpané podpory (příp. jsou odečteny i ostatní veřejné zdroje)

## **Vyplacená podpora**

podpora, která byla příjemci ve sledovaném období vyplacena na základě Závazných parametrů řešení projektu

## **Vrácená podpora za dané období**

- podpora, kterou jste vrátili na účet poskytovatele ve sledovaném období (mezi dny 1.1. a 31.12. sledovaného období včetně)
	- např.: sledovaným obdobím je rok 2020
	- dne 4. 8. 2020 jste na účet TA ČR zaslali 100 000 Kč, dne 6. 10. 150 000 Kč a dne 23. 1. 2021 58 000 Kč
	- do pole vrácená podpora vyplňte součet částek pouze ze srpna a října 2020, tedy 250 000 Kč
	- lednových 58 000 Kč uveďte až ve Zprávě za rok 2021 (byť jsou např. ušetřené z mezd za prosinec 2020)
- v záložce celkových financí projektu je zadána souhrnná částka, která byla za sledovaný rok vrácena na účet TA ČR (ta je do Zprávy zadána poskytovatelem na základě skutečně vrácené částky příjemcem projektu za období 1.1.-31.12.)

ve Zprávě je nastavena kontrola, aby se součet Vámi vyplněných vratek za jednotlivé účastníky rovnal této souhrnné částce

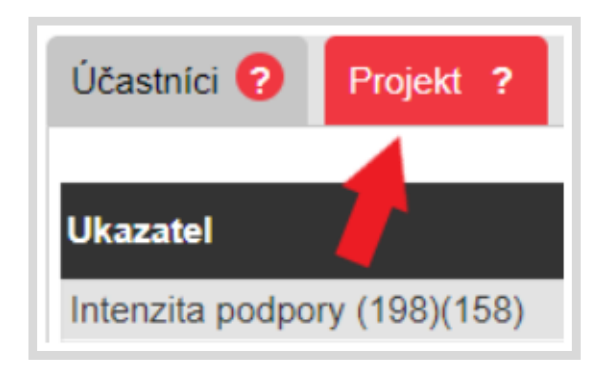

## **Nespotřebovaná podpora**

- část podpory, která byla příjemci vyplacena, ale nebyla jím ve sledovaném období spotřebována (tj. rozdíl vyplacené a požadované podpory)
- tuto podporu můžete využít v následujícím roce řešení, popř. pokud pro ni nemáte využití, vraťte ji na účet poskytovatele
- při převádění podpory mezi jednotlivými roky řešení projektu dbejte povinností, které Vám ukládá zákon\* a Vaše interní pravidla
- tato položka zahrnuje i finance převedené do Fondu účelově určených prostředků

## **Část podpory, která bude nárokována**

část podpory převedené z předchozího roku, kterou jste využili ve sledovaném období

Během vyplňování skutečného čerpání rozpočtu si jej můžete průběžně kontrolovat prostřednictvím tlačítka Přepočítat, po jehož stisku se všechny automaticky počítané položky aktualizují.

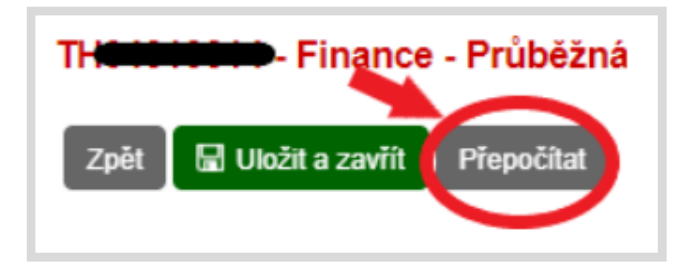

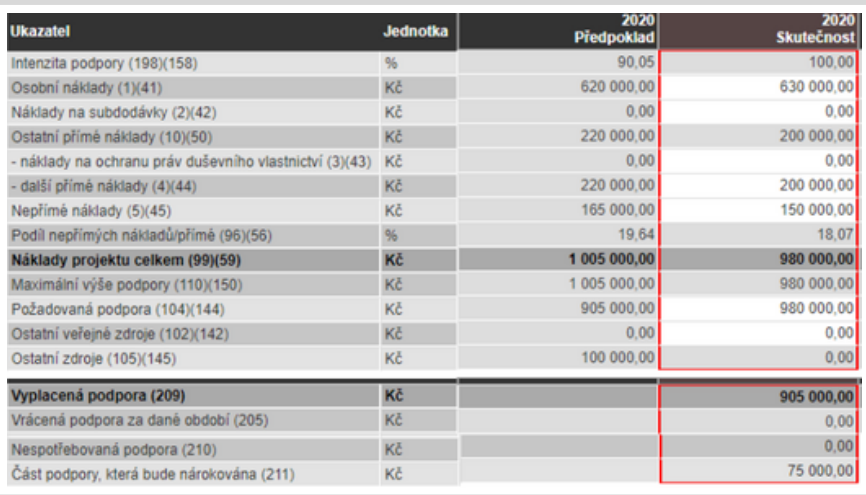

V záložce celkových financí za projekt si zkontrolujte celkové částky. Všechny položky (jak nákladové, tak i zdrojové) mohou být v jednotlivých letech řešení projektu nižší i vyšší, než byly plánovány. Podpora může být vyšší než ta plánovaná pouze za předpokladu, že disponujete podporou přesunutou z předchozího roku.

Výše skutečně čerpaných celkových uznaných nákladů, podpory a ostatních zdrojů nesmí být v souhrnu ZA CELOU DOBU ŘEŠENÍ vyšší než ta plánovaná.

### **Příjmy z projektu**

V této části uveďte souhrnnou výši příjmů z projektu za sledovaný rok (např. úrok z bankovního účtu, prodej šrotu atd. - viz čl. 9 Všeobecných podmínek). Příjmy se vrací až na konci řešení projektu (částka k vrácení se vypočítá v Závěrečné zprávě).

Povinnost odvádět se nevztahuje na příjmy, které nedosáhnou za příslušný kalendářní rok v jednom projektu u jednoho příjemce výše 200 Kč. V případě, že za sledované období nejsou příjmy z projektu 200 Kč a výš, do kolonky uveďte 0 Kč a v komentáři popište.

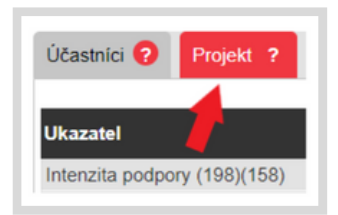

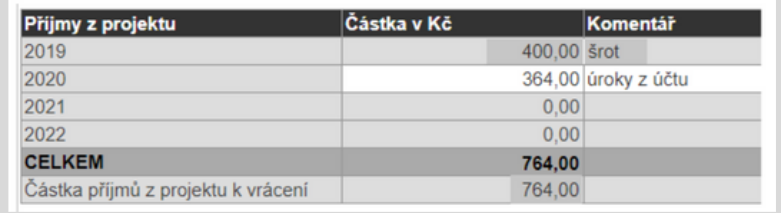

# **ROZDÍLY FINANČNÍ ČÁSTI U STARÝCH ZPRÁV**

## **Účastníci**

#### Celkem finanční vypořádání za projekt Účastníci ?

### **Zhodnocení projektu z finančního hlediska**

Skutečně čerpané finance jednotlivých účastníků, které jsou "z projektu" (jsou uvedeny v Závazných parametrech) vyplňujete do sloupce Čerpané náklady dle smlouvy. Náklady, které se vztahují k projektu, avšak hrazeny byly z financí, jež jsou mimo projekt, uvádíte do sloupce Náklady čerpané nad rámec rozpočtu (tato pole nejsou povinná).

K jednotlivým nákladovým položkám uveďte jejich skutečnou výši v daném roce. Do kolonky Výše podpory napište částku podpory, kterou jste ve sledovaném roce použili na zaplacení výše uvedených nákladů. Zbylé položky budou vyplněny automaticky.

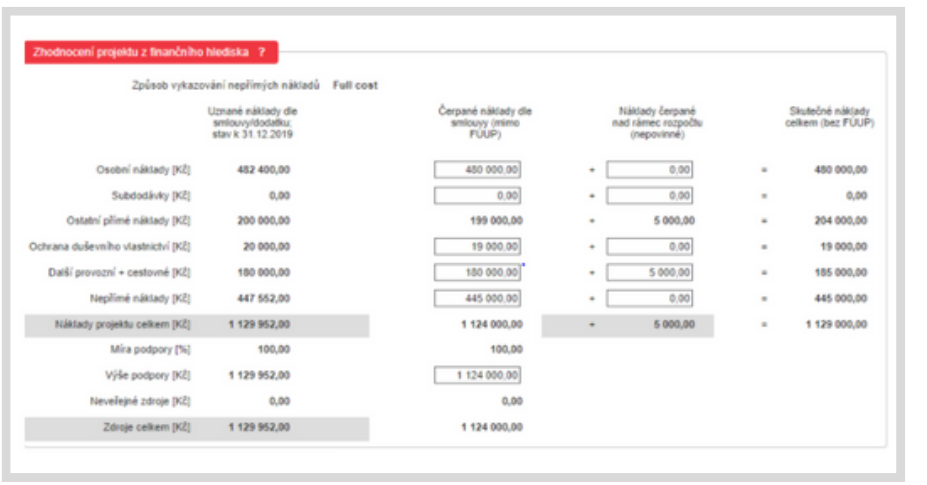

## **Fond účelově určených prostředků (FÚUP)**

Veřejné vysoké školy a veřejné výzkumné instituce mají možnost převést si část nespotřebované podpory do následujícího roku prostřednictvím FÚUP. Maximální výše FÚUP je 5 % z poskytnuté podpory danému účastníkovi na daný rok.

Finance čerpané z FÚUP z loňského roku (a na ně navázané náklady) a zároveň nespotřebovanou podporu sledovaného roku převedenou do FÚUP nezapočítávejte do skutečně čerpaných financí v části Zhodnocení projektu z finančního hlediska.

*Čerpání podpory z FÚUP v období 1.1.2019 - 31.12.2019*

- uveďte, v jakých nákladových položkách jste vyčerpali prostředky, které jste převedli do Fondu účelově určených prostředků z minulého roku
- částka k rozdělení je uvedena v poli Stav podpory ve FÚUP k 1.1.20xx (1.1. sledovaného roku)

*Přesun podpory do FÚUP za období 1.1.20xx - 31.12.20xx (sledovaný rok)*

- zde napište výši podpory nespotřebované ve sledovaném roce a převedené do FÚUP.
- na pravé straně zjistíte nejvyšší povolenou částku podpory za sledovaný rok, kterou je možné do FÚUP přesunout

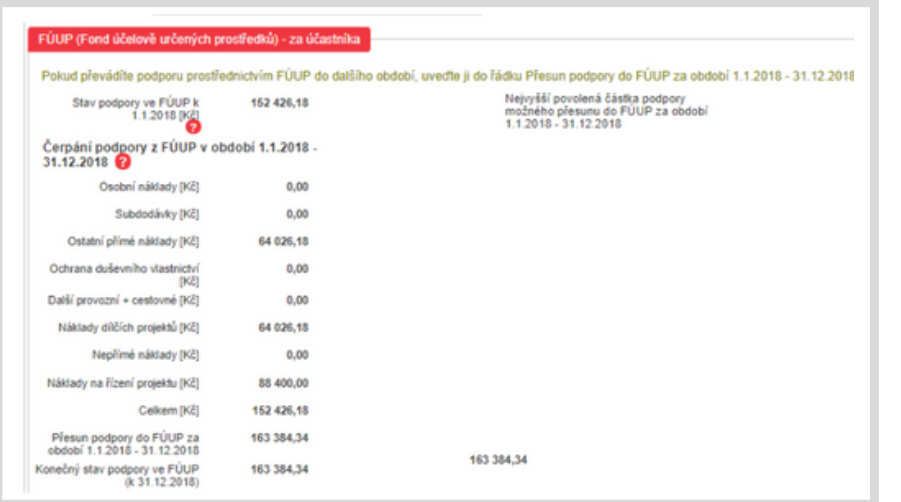

### **Vrácení podpory za účastníka**

Zde se automaticky vypočítá částka podpory, která nebyla ve sledovaném roce spotřebována nebo převedena do FÚUP a má být vrácena poskytovateli.

Podporu je potřeba vrátit nejpozději do 14 kalendářních dnů poté, co se dozvíte, že tuto část podpory z jakéhokoliv důvodu nevyužijete, nejpozději do 31. 12. sledovaného roku. Maximálně 5% poskytnuté podpory za příslušný rok za projekt je možno vrátit až do 15. února roku následujícího.

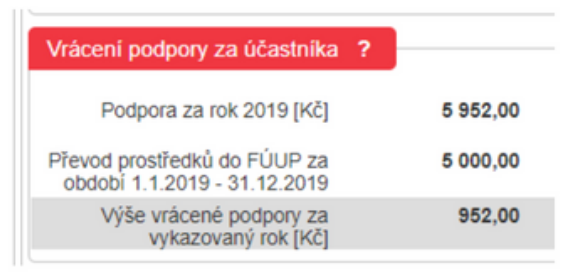

### **Zdůvodnění vrácené podpory nad 5 %**

Pokud je částka vrácené podpory vyšší než 5 % poskytnuté podpory na sledovaný rok danému účastníkovi, uveďte důvod nespotřebování těchto financí. V případě, že k vrácení nad 5 % nedochází, uveďte např. "není relevantní".

### **Celkem finanční vypořádání za projekt**

V této části se automaticky dopočítají souhrnné částky za všechny účastníky. Nejdůležitějším polem je Vrácení podpory za projekt za vykazovaný rok, kde zjistíte, jakou část podpory je celkem potřeba vrátit.

#### Účastníci ? Celkem finanční vypořádání za projekt ?

Častou chybou ve finanční části je nevyplnění pole podpory, čímž se automaticky veškerá podpora počítá jako nespotřebovaná. Vždy si tedy pečlivě zkontrolujte, že jste pole skutečně čerpané podpory (v nových zprávách Požadovaná podpora, ve starých zprávách Výše podpory) opravdu vyplnili.

## **7 Dokumenty a přílohy**

## Dokumenty a přílohy  $\bullet$

### **Hodnocení zprávy**

Po vyhodnocení Zprávy zpravodajem projektu zde uvidíte jeho stanovisko. O vypracování tohoto stanoviska budete informováni e-mailem.

## Hodnocení zprávy ?

### **Odborná zpráva**

V Odborné Zprávě popište průběh řešení projektu se zdůrazněním podstatných skutečností, které během sledovaného roku nastaly, popř. zdůvodnění různých zpoždění v plnění naplánovaného harmonogramu. Některé soutěže mohou mít pro obsah Odborné zprávy specifičtější pokyny. Její přílohou mohou být i tabulky, grafy, fotodokumentace, odborné dokumenty atd. Odbornou zprávu vkládejte ve formátu PDF.

## Odborná zpráva

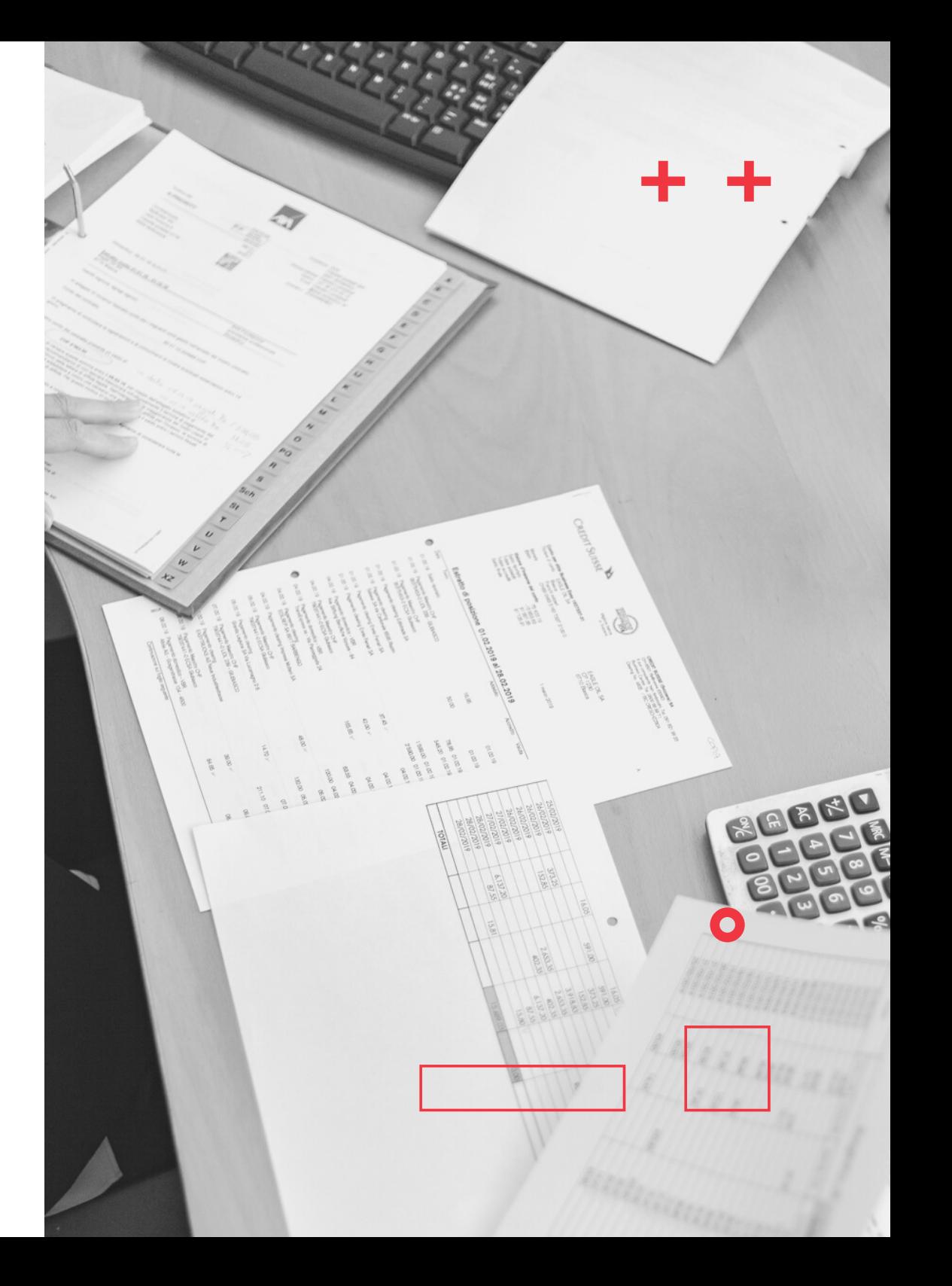

#### **Oddělená účetní evidence** ┻

Zde vložte výsledovku, která bude ve struktuře jednotlivých nákladů (nikoliv jako souhrn jednotlivých nákladových položek). Evidenci doložte za každého účastníka projektu zvlášť, a to vždy za sledovaný rok.

## Oddělená účetní evidence

### **Smlouva o využití výsledků**

Tu dokládáte až v Závěrečné zprávě projektu. Uzavřena má být mezi jednotlivými účastníky projektu a případnými dalšími uživateli. V případě, kdy jsou práva k projektu vyřešena již jiným způsobem, je možné uzavřít smlouvu pouze mezi vlastníkem výsledku a jeho uživatelem. Pokud existuje jeden vlastník výsledku, který bude výsledek užívat sám, nahrazuje Smlouvu o využití výsledků Čestným prohlášením o využití výsledků. V této smlouvě musí být zahrnuty všechny dosažené výsledky. Ze smlouvy má být zřejmé procentuální rozdělení vlastnických práv k výsledkům mezi jednotlivými účastníky. Obsah smlouvy musí naplňovat pravidla kolaborativního výzkumu. Do Zprávy vkládejte smlouvu již podepsanou.

## Smlouva o využití výsledků

#### **Další přílohy** ÷.

Zde můžete nahrát další relevantní přílohy související s řešením projektu. Např. pokud ve Vašem projektu figuruje externí Aplikační garant, sem vložte jeho vyjádření ke Zprávě.

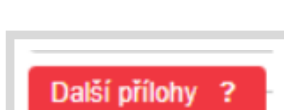

## **Přílohy výsledků**

Přílohy výsledků se zde objevují automaticky, vkládáte je skrze kartu Výsledky/Výstupy projektu.

## Přílohy výsledků ?

### **Přílohy poskytovatele**

Zde vkládá přílohy pouze TA ČR (např. doplnění Zprávy).

## Přílohy poskytovatele ?

## **8 Podání zprávy**

Před podáním Zprávy si ověřte její správnost, a to přes tlačítko Kontrola.

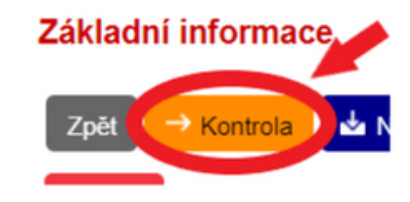

### Kontrola zprávy k projektu Thomas

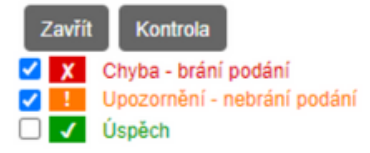

Výsledky -TX V V1 - popis dosahování výsledku [ZVVX0003] - není vyplněno Finanční část - projekt - skutečná intenzita podpory 60,48 % je vyšší než maximální inte Y Přílohy - Odborná zpráva [ZATX0002] - není vyplněno

Červeně označené chybové hlášky Vás nenechají Zprávu podat, je potřeba tyto chyby nejprve vyřešit. Pokud byste nevěděli, co daná hláška znamená či jak ji řešit, kontaktujte Vašeho referenta Oddělení realizace projektů (kontakt naleznete v kartě projektu v záložce Souhrn informací o projektu) nebo využijte [Helpdesk.](https://helpdesk.tacr.cz/)

**Zprávu může podat pouze vlastník projektu.**

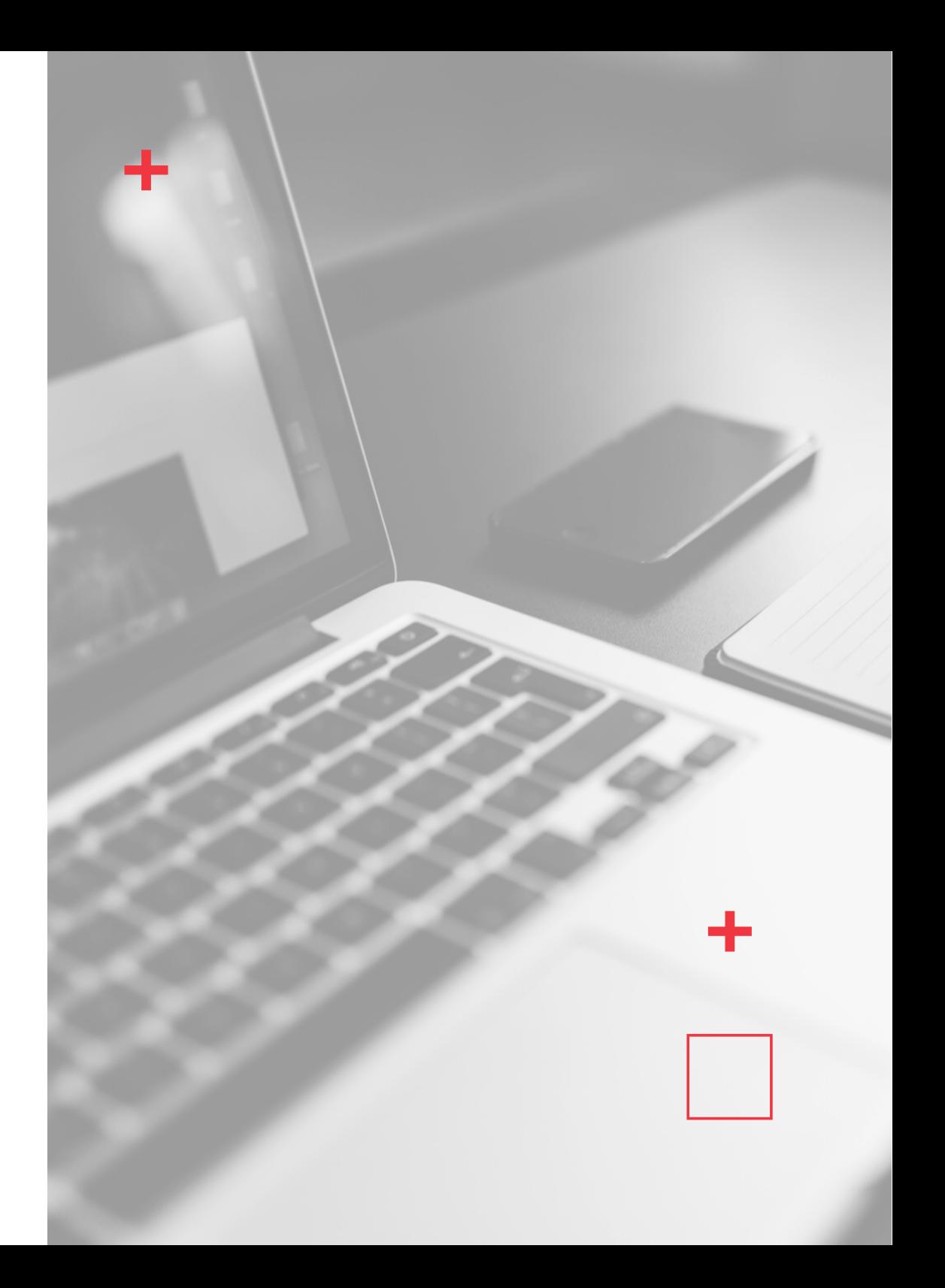

Pokud jste Zprávu otevřeli přes vaše pracovní činnosti, stačí pro podání zprávy stisknout tlačítko Podání průběžné zprávy.

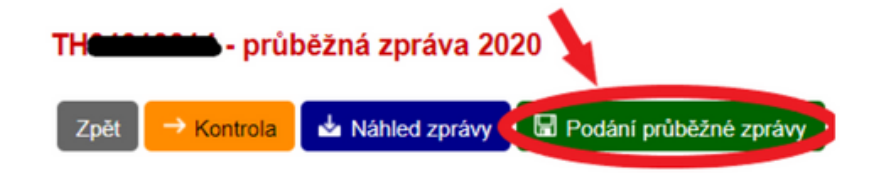

V případě, že jste Zprávu otevírali přes kartu projektu, musíte nejprve stisknout tlačítko Příprava a podání zprávy, teprve poté se zobrazí tlačítko pro podání.

Zpráva byla úspěšně elektronicky podána. Podání zatím není platné.

Pro dokončení musí být odeslán dokument "Potvrzení podání zprávy" z datové schránky hlavního příjemce projektu do datové schránky Poskytovatele (Poskytovatel: Technologická agentura ČR, ID schránky: afth9xp) do konce lhůty pro podávání zpráv. Potvrzení vygenerujte

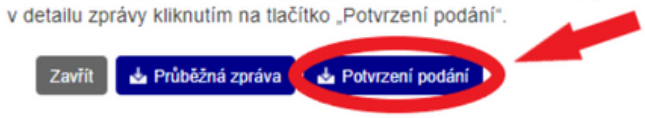

Termín pro dodání Potvrzení elektronického podání zprávy je do konce prvního pracovního dne následujícího po dni, který je stanoven jako termín nejzazšího podání zprávy do ISTA.

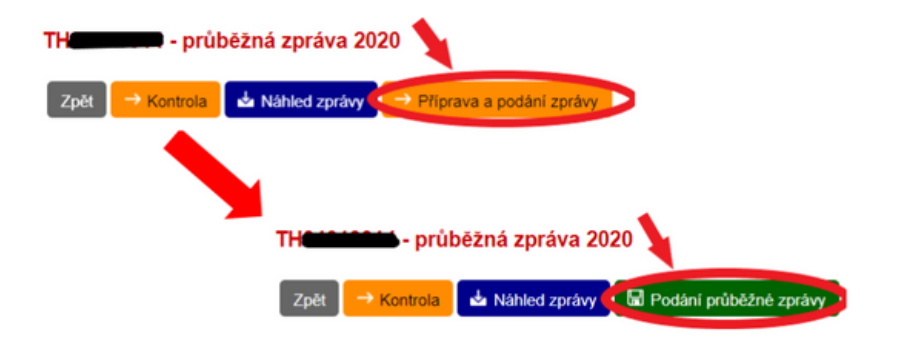

**Pro oficiální podání Zprávy je nutné vygenerovat si Potvrzení podání a to zaslat TA ČR datovou schránkou.**

**Na Zprávu bez zaslaného potvrzení bude hleděno jako na nepodanou.**